# Portable Learning Environments for Hands-On Computational Instruction

Using Container- and Cloud-Based Technology to Teach Data Science

Chris Holdgraf Berkeley Institute for Data Science, University Of California, Berkeley 190 Doe Library Berkeley, CA 94720 choldgraf@berkeley.edu

Fatma Deniz Berkeley Institute for Data Science, University Of California, Berkeley 190 Doe Library Berkeley, CA 94720 fatma@berkeley.edu

Aaron Culich Research IT, University Of California, Berkeley 250-26 Warren Hall Berkeley, CA 94720 aculich@berkeley.edu

> Maryana Alegro University of California, San Francisco Mission Bay San Francisco, CA 94158 maryana.alegro@ucsf.edu

Ariel Rokem University of Washington eScience Institute The WRF Data Science Studio Seattle, WA 98105 arokem@uw.edu

Dani Ushizima Lawrence Berkeley National Lab and Berkeley Institute for Data Science, University Of California, Berkeley dushizima@lbl.gov

## ABSTRACT

There is an increasing interest in learning outside of the traditional classroom setting. This is especially true for topics covering computational tools and data science, as both are challenging to incorporate in the standard curriculum. These atypical learning environments offer new opportunities for teaching, particularly when it comes to combining conceptual knowledge with hands-on experience/expertise with methods and skills. Advances in cloud computing and containerized environments provide an attractive opportunity to improve the efficiency and ease with which students can learn. This manuscript details recent advances towards using commonly-available cloud computing services and advanced cyberinfrastructure support for improving the learning experience in bootcamp-style events. We cover the benefits (and challenges) of using a server hosted remotely instead of relying on student laptops, discuss the technology that was used in order to make this possible, and give suggestions for how others could implement and improve upon this model for pedagogy and reproducibility.

## CCS CONCEPTS

• Human-centered computing  $\rightarrow$  Accessibility technologies; Accessibility systems and tools; User interface management systems; Open source software; • Applied computing  $\rightarrow$  Interactive learning environments; Collaborative learning; E-learning; Computermanaged instruction; • Hardware  $\rightarrow$  Emerging interfaces;

## **KEYWORDS**

teaching, pedagogy, bootcamps, data science, cloud computing, docker

#### ACM Reference format:

Chris Holdgraf, Aaron Culich, Ariel Rokem, Fatma Deniz, Maryana Alegro, and Dani Ushizima. 2017. Portable Learning Environments for Hands-On Computational Instruction. In Proceedings of PEARC17, New Orleans, LA, USA, July 09-13, 2017, [9](#page-8-0) pages. DOI: 10.1145/3093338.3093370

### 1 INTRODUCTION

Science has recently seen a large growth in the use of computationally intensive and data-centric methods. Researchers increasingly use open-source programming languages such as R or Python, and utilize complex algorithms in applied statistics and machine learning in order to perform their research [\[12\]](#page-8-1).

With an increased focus on computational methods comes new challenges in teaching these techniques and new approaches toward sharing knowledge with fellow scientists. A rapidly growing approach to scientific training involves learning outside of the traditional semester-long classroom setting. This is particularly true for teaching computational and data analytic techniques, as instructors must teach both conceptual and methodological information simultaneously. A common way to teach these skills is a short, time-bounded learning event, such as a bootcamp or workshop [\[20\]](#page-8-2). These courses attempt to compress several topics into an intensive learning session that is usually held over one or several days.

As these new learning models are adopted, it opens opportunities for developing new technology and models for pedagogy that are focused on "hands-on" learning. Here we describe recent work in utilizing cloud-based infrastructure to enhance this learning experience, and to streamline the ability of instructors to teach material that focuses on data analytic techniques. Our approach utilizes recent advances in cloud- and cluster- based technology, such as

Permission to make digital or hard copies of all or part of this work for personal or classroom use is granted without fee provided that copies are not made or distributed for profit or commercial advantage and that copies bear this notice and the full citation on the first page. Copyrights for components of this work owned by others than the author(s) must be honored. Abstracting with credit is permitted. To copy otherwise, or republish, to post on servers or to redistribute to lists, requires prior specific permission and/or a fee. Request permissions from permissions@acm.org. PEARC17, New Orleans, LA, USA

<sup>©</sup> 2017 Copyright held by the owner/author(s). Publication rights licensed to ACM. 978-1-4503-5272-7/17/07. . . \$15.00 DOI: 10.1145/3093338.3093370

container technology (e.g., Docker) and the Jupyter framework for computing.

This article is a case-study covering our recent experience implementing this approach, using advanced cyberinfrastructure to teach a multi-institutional day-long bootcamp in machine learning hosted at the University of California in San Francisco (UCSF). We describe the technical tool-chain and the processes that were used in designing this course. This unique design includes hosting all course materials online and providing an interactive, online environment where students can run code via the cloud without requiring them to download anything onto their machine. It is a snapshot of the current state of technology and practice around these ideas, and is likely to evolve rapidly as both the tools and our knowledge of their use in pedagogy improves.

Importantly, this software stack only utilizes tools that are opensource and freely available to the community, and uses low-cost computing services that are available to instructors and institutions in the United States. In addition, the use of these technologies does not require that the entire team of instructors become fully skilled at using them. It is usually enough for a single team member to understand, set up, and manage these resources. The container technology (Docker) and cloud computing resources (XSEDE) we use are widely available platforms. However, this teaching environment can be similarly applied using different container or cloud computing resources. We will discuss the challenges in implementing this course setup effectively, and discuss its merits and drawbacks.

### 1.1 The bootcamp model of pedagogy

For the purposes of this paper we define bootcamps and workshops within the same category of time-bounded events. These are relatively short-term learning sessions in which a group of students moves rapidly through a collection of training material, generally with the guidance of one or many instructors. Time-bounded workshops often follow the same formula, roughly described here.

First, instructors develop materials on their own computers, sharing them with participants (e.g., as a public Github repository). Often, instructors will use file formats, such as Jupyter notebooks, that interleave code, text describing the data and computations, results, and illustrations [\[8\]](#page-7-0). In the days preceding the event, organizers send instructions to participants, such as how to download the materials and their dependencies or how to configure these dependencies on their laptop computers. On the day of the workshop, instructors assume that students have already followed these instructions successfully, or hold mini "install-fest" sessions that assist students in getting their environments set up. The course itself emphasizes hands-on learning, and students interact with course material on their own machines as the instructors teach.

This kind of time-bounded bootcamp offers many advantages for learning over longer courses. For example, they allow the students to focus entirely on one topic for an extended period of time. This can be particularly useful for material that demands a "deeper dive" and intensive, hands-on work. It is also particularly useful for topics that jointly cover both conceptual material and more "hands-on" tasks, because the condensed time leaves more room for experimentation, discussion, and active learning [\[2,](#page-7-1) [13\]](#page-8-3). In addition, due to the

interactive setup, students are more likely to work collaboratively and learn from each other.

However, there are still many challenges associated with this class structure. Students interact with material on their own, and their learning experience is heavily dependent on the ability of each student to get started in the first place. Because the instructional materials are developed on instructor computers, differences between the instructor and student computers (e.g., memory available, operating system, etc.) can have hard-to-predict consequences such as slow execution (e.g., due to sub-par student hardware) or a failure to execute code (e.g. because of missing software dependencies on students' computers). These types of courses are often relatively short, and small delays result in a signicant loss of instructional time.

A solution to mitigate many of these challenges is to offload the issue of student-specific hardware onto a shared cloud computing platform. This approach standardizes the experience of each student by allowing them access to a single online resource for the duration of the class, without requiring any new software or data to be downloaded on student computers. Students can work on course material simultaneously with the instructor and can experiment with multiple solutions on their cloud copy of the material, creating a more interactive teaching and learning environment. Next we describe an implementation of this model at a day-long workshop hosted at the University of California, San Francisco (UCSF).

### 2 RESULTS

#### 2.1 Course overview and development

The workshop focused on the analysis and interpretation of neuroimaging data, ranging from whole-brain functional magnetic resonance imaging (fMRI) to single-cell microscopy. Instructors were distributed across three institutions, and attendees were mostly graduate students and post-docs that had minimal background in data analysis and image processing. The instructors took the audience through detailed hands-on data analysis pipelines that harness open source software for neural image processing ([\[18\]](#page-8-4), [\[4\]](#page-7-2)). They also introduced the participants to machine learning techniques (e.g., deep learning methods using Caffe  $[6]$  and Tensorflow  $[1]$  as well an introduction to scikit-learn [\[14\]](#page-8-5)).

All course materials were hosted via a shared online computing platform. Students accessed this platform via web browsers on their own computers. This made it possible to standardize the computing environment across both students and instructors, and minimized the effort needed to get students started with the material. In order to make course materials accessible in a live, online computing environment, the following considerations were taken:

(1) Software and computing environment: The development of the course material was performed in Docker containers. This ensured that all course materials could run on any computing architecture that could host such a Docker image. First, a Docker image [\[11\]](#page-7-5) was created with the computational restrictions and computing environment that would match what would be available in the cloud platform that was used. Instructors used a shared instance of this Docker image while they developed sections of the

tutorial independently. They used a shared Github repository to host each section of the bootcamp, and pushed their materials as separate folders in this repository. As new packages were needed in order to cover particular topics, the base Docker image was updated with added dependencies. As a result, by the end of course development there was a single Docker image with all software tools needed to complete the course.

- (2) Data management: Many bootcamp-style events require data to use in the materials. For realistic research examples, the data can be cumbersome to download and modify (for example, if many students attempt to download the same file at once during class). This course covered a wide range of datasets including publicly-available fMRI data as well as images of cells collected from the human brain. Instructors used a script that fetched this data from online repositories, and then stored it in a common data folder on the user's computer. The Docker images were then configured such that this script would be run as soon as a new image was instantiated, ensuring that all data was pre-loaded onto the user's filesystem upon launch. Because students had access to their own computing environments, this data (and any modifications of it) persisted over time and between computing sessions.
- (3) Environment distribution: In the day before the class, the course Docker image was deployed to several Virtual Machine (VM) instances being run on the Jetstream cloud computing platform [\[16\]](#page-8-6), available through the Extreme Science and Engineering Discovery Environment (XSEDE) [\[17\]](#page-8-7) (see section [3\)](#page-5-0). We chose this environment due to its availability at no cost to many university campuses, though it is possible to use any cloud provider that provides Docker support such as Google Cloud, Microsoft Azure, or even bare-metal hardware running a Linux server.

A single IP address was generated for each instance one for each student - and was sent out the morning of the event. Students only needed to click on their respective IP address, and they were instantly taken to a live Jupyter notebook contained within their XSEDE Jetstream virtual machine. This notebook had all course materials, as well as access to the data, software packages, and live Python kernels that were needed to execute the course materials. In addition, this environment persisted several days after the class was finished in order to allow students to continue interacting with the material, or to port their work onto their personal computers.

## 2.2 Comparisons with a traditional bootcamp setup

This section covers some of the main benefits and drawbacks of the cloud computing approach towards bootcamp-style events. First we will cover primary benefits of a 'traditional' bootcamp event (one in which participants are asked to install the software on their own computers). Next we will discuss drawbacks and how these are addressed by using cloud infrastructure. Finally we will discuss new

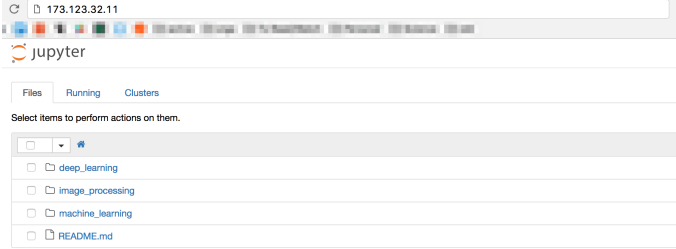

Figure 1: Screenshot of a student notebook instance. Students were instructed to navigate to an IP address, and the resulting Jupyter notebook was displayed with all course materials inside.

challenges that were introduced and how they might be addressed in the future.

2.2.1 Benefits of a traditional bootcamp approach. The challenge of asking students to do all work on their own machines has one primary benefit: they are working in the computing environment that they likely use on a daily basis. While it is common for frustrations to pop up during installation and execution of course materials, these are also common in every-day practice, and enable incidental learning of the skills needed to know how to solve computational problems in general. In addition, by doing all course computation on their own computer, there is no need to adapt to a completely new computing approach (beyond learning about new packages, languages, etc). Finally, after the course is over there is no need to migrate course materials to new hardware, and students may theoretically continue to interact with material immediately by applying it to their own questions.

2.2.2 Challenges of a traditional bootcamp approach. The primary drawback of this approach comes in the form of variability and reliability. Because students bring their own computing environments with them, the experience with the course depends heavily on whether materials were successfully able to run on their laptops. For example, some students have difficulty setting up packages and environments, this costs time at the beginning of class and often creates interruptions throughout the day. In addition, some have pre-existing installations of software that may clash with new installations, or introduce version dependency conflicts. Finally, because computational power varies across students, it limits the kind of tutorials that can be given by the instructor. This variability also has implications for equality and discrimination, as students without access to laptops with the proper hardware for completing the course are often frustrated and unable to learn as effectively [\[3\]](#page-7-6).

Another challenge with this approach is that instructors have limited control over the software experience of each student. For example, because operating systems have different file system structures, there may be broken paths or incorrect function calls in the course material. In addition, because students will pull the material for the day onto their own computers, the material must be frozen relatively early. It is complicated for instructors to update materials

during the workshop unless they want to lead the class through a session on pulling from Github.

Course materials that are developed and tested only on the instructors' laptops may have software dependencies or other assumptions that are exposed too late or during the workshop itself, leading to complications on the students' laptops. This may be further compounded by differences in laptop and software configuration across multiple instructors with mutually incompatible requirements. Though learning how to deal with these conflicts is a valuable skill to learn, teaching these skills is generally not the primary goal of the course.

2.2.3 Benefits of the cloud-computing approach. The key benefit of using a cloud-computing approach is that it allows one to easily standardize the experience of each student via a shared online resource. Because computing environments are initialized automatically with Docker and a cloud provider (in our case, the XSEDE Jetstream cloud), students incur virtually zero startup cost before interacting with the course materials. They only need a web browser in order to run Jupyter notebooks that are hosted remotely. This also ensures that all students start with a "clean" computing environment - they have access only to the data, scripts, and packages that were required for the class. As one of the workshop participants explained, "Hosting the tutorial software made it seamless for users. I've never seen a hands on tutorial work that well."

This approach afforded many benefits for instructors and course development. By utilizing Docker for student deployments, the instructors knew the computational resources that would be available to the students. As such, they could scale the demands of their scripts accordingly, such that everything would "just work" once dozens of students simultaneously attempted to run their code. Because each student's computing environment was provisioned in its own VM instance in the cloud, this ensured that each student would receive the full computational power available to them. This is in contrast to a traditional shared server environment the students all share the resources of a single machine and may interfere with each other if they launch demanding computations at the same time.

By hosting student materials in the cloud, this approach also allowed instructors to access these computing environments during the class itself. Any updates, changes to data, or new scripts could be pushed silently via the XSEDE Jetstream platform, which reduced the difficulties associated with asking students to download new data. This all served to allow instructors and students to focus on the primary goal of the event: covering course material and getting students familiar with the domain-specific analysis.

An extra benefit of this approach is portability, as individuals have the ability to perfectly replicate the course on any new computing environment. With a few Docker commands, it is possible to recreate the user experience on another cloud-computing environment or even a person's laptop, provided that they had the hardware capacity to handle course computations and a minimal understanding of the Docker environment. This adds to the reproducibility of the course, and lowers the barrier to entry for users to discover and interact with the materials in the future. It also makes it easier for instructors to build new materials based on the Docker images of the course, which encourages collaboration and reduces the tendency for instructors to repeat efforts.

Finally, it is worth emphasizing that while this bootcamp used the XSEDE cloud platform for managing computational resources (due to its presence at many universities in the United States), one could utilize any computing platform that provides full root access for user instances running Docker containers. By utilizing a high-level cloud service (such as XSEDE Jetstream) built on top of lower-level cloud computing technologies (such as OpenStack), the teaching team required minimal setup and expertise in connecting course materials with the resources in the cloud.

2.2.4 Challenges of the cloud-computing approach and areas for improvement. While using a cloud-computing approach for bootcamp-style pedagogy provided many benefits, it also uncovered new challenges in development and execution of the course. This section covers a few specific topics that could be addressed in future iterations of this approach towards teaching.

- (1) Team knowledge in cloud-computing infrastructure: The primary drawback of this approach is the necessity of at least one team member to have knowledge in computing infrastructures. While there are many available resources to gain an understanding of cloud-computing infrastructure, they are often idiosyncratic and inaccessible for novice users. Fortunately, many university campuses have individuals who are trained in these methods, or have access to experts in the community available through the Campus Champion program<sup>[1](#page-3-0)</sup>. In our case, instructors worked with our local Campus Champion who had cyberinfrastructure expertise in order to set up the Docker images within the XSEDE Jetstream environment. In addition, significant development had to go into creating and debugging Docker images, particularly early on in the development cycle of the class. In the future, it will be important to provide practical guides for accessing and interfacing with campus-supported cloud computing infrastructure, as well as a well-explained workflow for how to leverage these resources in teaching. There is also opportunity for advances in software to mitigate this problem, such as using the JupyterHub [\[15\]](#page-8-8) platform for managing user instances.
- (2) Expenses associated with cloud computing: Another challenge of using commercial cloud computing is that computation time incurs a cost, either financial or in the form of an allocation of Service Units (SUs). Fortunately, the XSEDE allocation process has a quick turnaround for Jetstream Education Allocations with a limit up to 50,000 SUs. It is also common to receive allocations in the form of grants or free credits from commercial cloud providers for educational use, though the process is often opaque and not guaranteed.

In the absence of freely-avialable computational resources, it is also possible to utilize any cloud platform's standard payment model in order to pay for course infrastructure. For our course, the equivalent cost for our setup on a commercial cloud provider would be approximately

<span id="page-3-0"></span><sup>1</sup><https://www.xsede.org/web/campus-champions>

\$600-700. This cost will likely go down in the future as infrastructure for more efficiently managing cloud resources is created (see [\[15\]](#page-8-8)).

For situations where instructors do not have access to free credits for commercial cloud computing or funding to pay for their own cloud resources, universities should provide modest grants to pay for these resources or provide Jetstream-like cloud computing resources at the campuslevel.

- (3) Knowledge in container technology: While Docker is extremely powerful, it is still growing in both its features and API. This can be an impediment to sustainable developments based on Docker, and a challenge to novices that are learning how to deploy course materials for the first time. In order to improve the accessibility of this approach for new instructors, it will be crucial to minimize the effort required to set up a minimal computational environment with Docker. Fortunately the Jupyter project's datascience-notebook<sup>[2](#page-4-0)</sup> Docker image provides a good starting point, though more efforts towards streamlining this process are needed.
- (4) Migrating students from the cloud to their computers: A final challenge is that students are working on a new and unfamiliar computational environment, rather than on their own laptops. Because all course materials are run in the cloud, a migration step is needed to transfer the software and data to other, more familiar environments. It is straightforward to initialize the course Docker image on a personal laptop with a few simple commands, but this can be a large impediment for a student who has just learned how to program.

We recommend including guides specifically for students who wish to migrate their work onto their laptops, or holding special sessions to "off-board" students after the class is finished. This serves as a natural parallel to the "install-fest" that often happens at the beginning of traditional bootcamps. However, in this case the off-boarding process occurs after significant learning and experience in software and computing has been gained, potentially mitigating the frustration associated with migrating off of the cloud. Meanwhile, the experience also serves to familiarize students with the cloud-computing environment. As a result they may be poised to do their own work on cloudcomputing environments provided by their university or through XSEDE (a practice that is increasingly common).

## 2.3 Next steps for improving the cloud-based bootcamp

With these considerations in mind, we recommend the following tangible advancements in order to make this type of cloud-based bootcamp as effective as possible:

(1) Technological improvements: The largest technological hurdle we faced was in streamlining the connection between a Docker image and a cloud-based system that can

deploy many instances of this image automatically. As standards in cloud-computing platforms solidify, this approach would benefit from a software platform that requires only a Docker image (even better, only a Github repository) as well as the credentials for a cloud-based system that supports a common platform such as Kubernetes. The platform could then support giving a list of usernames / email addresses, and would automatically create instances of the learning environment along with their corresponding IP addresses.

There are several software efforts taking place along these lines, including the JupyterHub [\[15\]](#page-8-8) and Binder<sup>[3](#page-4-1)</sup> projects. These both use Kubernetes Helm Charts $^4$  $^4$  to facilitate the deployment of interactive computing environments. We hope that in the future the Jetstream Service Provider will provide formal support for Kubernetes, as its underlying system is based on OpenStack, which provides Kubernetes support in recent releases. However, it should be possible for Jetstream end users to create individual VMs and install Kubernetes themselves to take advantage of the Helm Chart for JupyterHub. For instructions on setting up JupyterHub to run on cloud providers that provide Kubernetes support, see *Zero to Jupyterhub* <sup>[5](#page-4-3)</sup>, a guide developed recently by the Jupyter team in collaboration with the Berkeley campus.

- (2) Instructional improvements: Regardless of any changes to hardware or software, a collection of instructional materials should be created that focuses on instructors without the technological know-how of a systems administrator. Docker is complicated, but it can be effectively used by following simple, straightforward guides. In addition, cloud resources such as XSEDE need to improve their instructional materials in order to streamline the onboarding process.
- (3) Cost and payment opportunities: While running student instances in the cloud is not a large amount of money for most class sizes, the cost of deploying a cloud-based bootcamp on commercial clouds is still a significant barrier to many instructors. We recommend that universities provide a fast-track process of small grants or allocations with quick turnarounds specifically to provide access to computing time on cloud-based infrastructure that is preconfigured with container support for the purpose of teaching these kinds of container-based bootcamps.

#### 2.4 Summary and future work

This project represents a first step towards a flexible and easy way to deploy computational environments on cloud platforms for the purposes of teaching data analytic methods to scientists. These cloud platforms are generally available through national advanced cyberinfrastructure (ACI) such as XSEDE, as well as on several commercial providers,

<span id="page-4-0"></span><sup>2</sup><https://github.com/jupyter/docker-stacks/tree/master/datascience-notebook>

<span id="page-4-1"></span><sup>&</sup>lt;sup>3</sup><http://mybinder.org>

<span id="page-4-2"></span><sup>4</sup><https://github.com/kubernetes/charts>

<span id="page-4-3"></span><sup>5</sup><https://zero-to-jupyterhub-with-kubernetes.readthedocs.io>

making it easy to deploy these technologies for bootcampbased pedagogy at many universities around the country.

It should be noted that this is a rapidly growing set of tools and practices, and the landscape of what is possible will likely change quickly. For example, the JupyterHub project  $[15]$  is being developed in parallel with these efforts, and will streamline the process of connecting user accounts with cloud providers. In addition, the best-practices around using these tools effectively for pedagogy will continue to improve as the community gains a better understanding of how to leverage this cloud-based approach.

## <span id="page-5-0"></span>3 METHODS AND TECHNICAL INFRASTRUCTURE

This section describes the cyber-infrastructure support that made this workshop possible, and highlights reusable and shareable patterns to build on for future work. We will begin with a rough guide to the steps required to replicate this style of bootcamp elsewhere, and then cover more details as to the specific hardware and software implementations.

For instructors interested in hosting a similar event at their institution, the following steps should be taken:

- (1) Choose a cloud provider (examples using XSEDE are inset below)
	- (a) Contact your local XSEDE Campus Champion
	- (b) Decide on the resources needed (e.g. number of nodes, GPUs, etc)
	- (c) Make a plan for spin-down of cloud instances after the class
	- (d) Apply for an XSEDE Education Allocation for Jetstream
- (2) Install Docker for Mac or Docker for Windows on a laptop
- (3) Build docker container based on Jupyter's datascience- $notebook<sup>6</sup>$  $notebook<sup>6</sup>$  $notebook<sup>6</sup>$
- (4) Instructors create course materials on a shared github repo
- (5) Test instructor's Jupyter notebooks in Docker on laptop (6) Deploy user containers
	- (a) Provision virtual machines (VMs) on Jetstream
	- (b) Deploy custom docker container on Jetstream VMs
- (7) Send IP addresses for each machine to students (one per student)
- (8) Connect to Jupyter notebooks running on Jetstream via a public IP address
- (9) Run the bootcamp
- (10) Assist students in migrating work onto their own machines

All Jupyter notebook content for the course is available at: [https://github.com/choldgraf/UCSF-Data\\_Driven\\_Neuro](https://github.com/choldgraf/UCSF-Data_Driven_Neuro) All build and deploy scripts are available at:

[https://github.com/aculich/UCSF-Data\\_Driven\\_Neuro-deploy](https://github.com/aculich/UCSF-Data_Driven_Neuro-deploy)

Python Software ackages & Libraries etstrean 7) deploy  $\mathbf{\hat{a}}$ ) pull GitHub 50 VMs 5) pull  $\mathbf{u}$ TACC 4) push  $1)$  save 3) downloa 9) connect Ńσ ᅲ 2) build-Data Scientists build **Instructors** test Jupyter Students connect to Docker image notebooks using Jetstream VMs Docker image running Jupyter on Docker

Figure 2: Overview building Docker container and deploying to Jetstream for bootcamp

## 3.1 Computational resources and the XSEDE Jetstream cloud

The Jetstream [\[16\]](#page-8-6) cloud platform<sup>[7](#page-5-2)</sup> provided the computational resources for the workshop. Jetstream's core capabilities include the ability to create interactive Virtual Machines (VMs), access to remote desktops through a web browser, and publishing VMs with a Digital Object Identifier (DOI). Jetstream is attractive because it provides researchers a simple web-based interface[\[10\]](#page-7-7) to launch, provision, manage, build, and share customized virtual machines that include complete software dependencies for running complex applications, whereas HPC environments traditionally do not provide full administrative (root) access and are often not as flexible as cloud-based virtual machines.

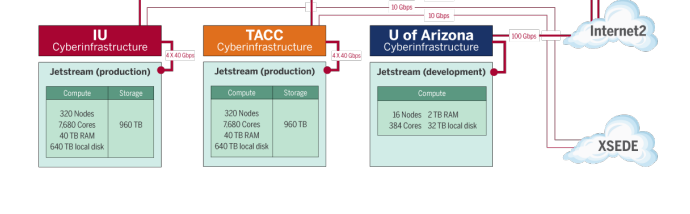

Figure 3: XSEDE Jetstream cloud production infrastructure provided by Indiana University (IU) and Texas Advanced Computing Center (TACC). Taken from [http://jetstream-cloud.](http://jetstream-cloud.org/technology.php) [org/technology.php](http://jetstream-cloud.org/technology.php)

<span id="page-5-1"></span> $\rm^6$ <https://github.com/jupyter/docker-stacks/tree/master/datascience-notebook>

<span id="page-5-2"></span> ${\rm ^7}$ <http://jetstream-cloud.org>

Access to Jetstream is available to researchers at no cost through the NSF-funded  $\text{XSEDE}^8$  $\text{XSEDE}^8$  (Extreme Science and Engineering Dis-covery Environment) project [\[17\]](#page-8-7). This offers access to a plethora of supercomputers, cloud environments, as well as high-end visualization and data-analysis resources across the country in order to address increasingly diverse scientific and engineering challenges.

To obtain access, a qualified Principal Investigator writes a resource justification and submits an allocation request. To help speed up the process of choosing and obtaining access to the resource, many campuses have local XSEDE Campus Champions who can facilitate quick access and help prepare an allocation request.

For the neuroimaging workshop, the local XSEDE Campus Champion worked with Berkeley Institute for Data Science (BIDS) and eScience Institute data scientists to prepare an Education Allocation request. Below are some key excerpts from the 1-page allocation re-quest<sup>[9](#page-6-1)</sup>, which you can read in full from the list of example allocation requests:

- 50 Virtual Machines running simultaneously (40 students + 5 instructors + test/spare/debug VMs)
- Each VM will need to be a: Jetstream m1.medium VM (6 vCPUs, 16GB RAM, 60GB Storage)
- Each VM will need an external IP address so students can connect remotely with a web browser to a Jupyter Notebook running on the machine
- We are requesting 10,000SUs in total.

An SU is a Service Unit. The maximum number of SUs for an Education Allocation on Jetstream is 50,000SUs, however after we calculated the total resources we needed for the course, we determined that 10,000SUs would be sufficient to conduct the course, as well as allow students to run VMs for a short time following the event. The SU cost per hour for each VM can be determined at the Jetstream General Virtual Machine Configurations page<sup>[10](#page-6-2)</sup>. At the time of the workshop the m1.medium VM noted above cost 6 SUs per hour.

The technology we used to deploy the workshop in addition to the Jetstream cloud platform includes Docker, Dockerhub, and the datascience-notebook docker-stacks $^{11}$  $^{11}$  $^{11}$  maintained by the Jupyter project.

## 3.2 Development and environment control with Docker

Each of the instructors initially used their own laptops to develop Jupyter Notebook-based tutorials on computer vision and machine learning for neuroscience, using state-of-the-art deep learning methods.

Research IT staff worked with BIDS and eScience data scientists to build a customized container from the Jupyter project's datascience-notebook image. This provides a pre-configured Jupyter Notebook 4.3.x; Conda Python 3.x and Python 2.7.x environments; and several common libraries including: pandas [\[9\]](#page-7-8), matplotlib [\[5\]](#page-7-9),

<span id="page-6-2"></span><sup>10</sup><http://jetstream-cloud.org/general-vms.php>

scipy [\[7\]](#page-7-10), seaborn [\[19\]](#page-8-9), scikit-learn [\[14\]](#page-8-5), and scikit-image [\[18\]](#page-8-4). Additional neuroscience-specific packages were included such as Dipy for diffusion magnetic resonance imaging (dMRI) analysis  $[4]$ .

This customized container ensured that all the students had an identical environment on the day of the workshop, including all required software dependencies. The container made it possible for participants to easily run the software without installing each of the components, often a lengthy and error-prone process at the start of many workshops. The container can also be used to tag versions of the environment, such that the software is preserved for future use. Months or years from now it will be possible to re-run the notebooks again, even if external software packages and dependencies have changed.

The container image was pushed to Docker  $hub^{12}$  $hub^{12}$  $hub^{12}$ , which provides a centralized resource for container image discovery, distribution and change management, user and team collaboration, and workflow automation. Once a Docker image is on Docker hub, it can be downloaded and run with a single command. At a high-level the process is:

- $(1)$  On a laptop, create a Dockerfile that:
	- derives FROM jupyter/datascience-notebook
	- $\bullet$  installs workshop-specific software packages
	- pin packages with explicit versions defined
- (2) Build docker image
- (3) Run docker image as container
- (4) Test Jupyter notebooks running inside container
- (5) Push docker image to DockerHub

#### 3.3 Putting it together

On the day of the workshop, the 50 Jetstream virtual machines (VMs) were deployed by hand using Jetstream's Atmosphere [\[10\]](#page-7-7) web interface<sup>[13](#page-6-5)</sup>. While it is possible to create scripts for a fully automated deployment using the low-level OpenStack API that Jetstream is built on, we decided that the additional complexity was not desirable. Using the Atmosphere web interface is a quick and simple 6-step process that allowed us to manually start the deployment of all 50 instances in just a few minutes. At a high-level the process is:

- (1) Select the pre-defined VM image:
	- Ubuntu 14.04.3 Development GUI
- (2) Choose instance size: m1.medium VM (6 vCPUs, 16GB RAM, 60GB Storage)
- (3) Click "Advanced Options"
- (4) Select deployment script from github URL for the workshop
- (5) Click "Continue to Launch"
- (6) Click "Launch Instance"

The deployment script from github URL for the workshop is a simple bash script that will be run when the VM starts. It does the following:

- (1) Install Docker on the Jetstream VM
- (2) Pull the workshop docker image from DockerHub
- (3) Download all the data needed for the workshop examples

<span id="page-6-0"></span><sup>8</sup><https://www.xsede.org/>

<span id="page-6-1"></span><sup>9</sup>[https://portal.xsede.org/documents/10308/29438/Jetstream+Education+Allocation+](https://portal.xsede.org/documents/10308/29438/Jetstream+Education+Allocation+request+-+Sample/28517ffe-79fa-4e3f-98c9-b64f126a1e6b) request+-+Sample/28517ffe-79fa-4e3f-98c9-b64f126a1e6b

<span id="page-6-3"></span> $^{11}{\rm https://github.com/jupyter/doker-states}$ 

<span id="page-6-4"></span> $\rm ^{12}$  <https://hub.docker.com>

<span id="page-6-5"></span><sup>13</sup><http://www.cyverse.org/atmosphere>

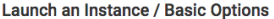

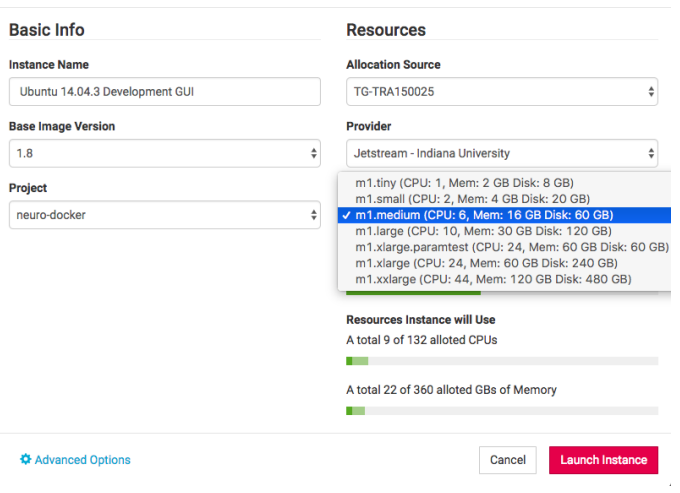

Figure 4: Screenshot of configuring a virtual machine (VM) to launch on Jetstream

(4) start the Docker container running the Jupyter notebook, password-protected on a standard web port (80/443)

After the workshop the participants were allowed to continue accessing their notebook on the Jetstream platform for a limited time using the Education Allocation for the workshop. After the allocation expired, each individual could either:

- install Docker for Mac or Docker for Windows to download and run the container on their own laptop
- apply for their own Startup and Research Allocations on XSEDE Jetstream

3.3.1 Considerations for security and privacy. It is worth noting a few issues related to networking and security that must be addressed for any scenario involving remote computing (whether in a cloud computing environment or traditional server environment).

When running Jupyter Notebooks on a laptop, they typically listen on network port 8888 and a user connects via their web browser to [http://localhost:8888.](http://localhost:8888) In this configuration, the port is not accessible to a remote attacker. In a server environment, remote access is a key feature, so it requires running the Jupyter notebook in a secure mode requiring a token or a password. Thankfully, the Jupyter team has configured the docker-stacks to run in a secure mode by default.

For the workshop we chose a single password to deploy to each of the Jupyter VM instances and wrote the password on the whiteboard for participants. We also copied the IP address of each machine into a Google spreadsheet, and assigned it to each of the participants. Alternative solutions to this include using a link shortening service such as<http://bit.ly> to generate a URL out of student names.

#### 4 CONCLUSIONS

The purpose of this manuscript is to provide inspiration and a guide for how to utilize cloud-based technologies towards teaching a bootcamp-style event. It also aims to lay out a path towards refining this process to accommodate new research domains and training events, and to make it more straightforward for instructors to set up course infrastructure without the need for exceptional technical knowledge. Utilizing cloud-computing infrastructure has the ability to improve both the teaching and learning experience in data-heavy fields, and offers new opportunities for giving researchers a pragmatic, hands-on experience with data that focuses on the topics covered in the course. As the materials available for instructors improves, we believe that this approach will increase in efficacy and become a common approach in modern-day pedagogy.

#### ACKNOWLEDGMENTS

This work was supported through a grant to the Berkeley Institute for Data Science and the University of Washington eScience Institute from the Gordon & Betty Moore Foundation and the Alfred P. Sloan Foundation.

This work used the Extreme Science and Engineering Discovery Environment (XSEDE), which is supported by National Science Foundation grant number ACI-1053575.

The authors would like to thank Prof. Lea Grinberg for her support in organizing the course described herein. We also wish to thank Aya Rokem for providing a welcome early submission deadline for preparing course materials.

## **REFERENCES**

- <span id="page-7-4"></span>[1] Martín Abadi, Ashish Agarwal, Paul Barham, Eugene Brevdo, Zhifeng Chen, Craig Citro, Greg S Corrado, Andy Davis, Jeffrey Dean, Matthieu Devin, and others. 2016. Tensorflow: Large-scale machine learning on heterogeneous distributed systems. arXiv preprint arXiv:1603.04467 (2016).
- <span id="page-7-1"></span>[2] John D Bransford, Ann L Brown, Rodney R Cocking, and Others. 2000. How people learn. (2000).
- <span id="page-7-6"></span>[3] Dav Clark, Aaron Culich, Brian Hamlin, and Ryan Lovett. 2014. BCE: Berkeley's Common Scientific Compute Environment for Research and Education. In Proceedings of the 13th Python in Science Conference, Stéfan van der Walt and James Bergstra (Eds.). 4 – 12.
- <span id="page-7-2"></span>[4] E. Garyfallidis, M. Brett, B. Amirbekian, A. Rokem, S. van der Walt, M. Descoteaux, and I. Nimmo-Smith. 2014. Dipy, a library for the analysis of diffusion MRI data. Front Neuroinform 8 (2014), 8.<http://nipy.org/dipy>
- <span id="page-7-9"></span>[5] John D Hunter. 2007. Matplotlib: A 2D graphics environment. Computing In Science & Engineering 9, 3 (2007), 90–95.
- <span id="page-7-3"></span>Yangqing Jia, Evan Shelhamer, Jeff Donahue, Sergey Karayev, Jonathan Long, Ross Girshick, Sergio Guadarrama, and Trevor Darrell. 2014. Caffe: Convolutional architecture for fast feature embedding. In Proceedings of the 22nd ACM international conference on Multimedia. ACM, 675–678.
- <span id="page-7-10"></span>[7] Eric Jones, Travis Oliphant, Pearu Peterson, and others. 2001–. SciPy: Open source scientific tools for Python. (2001-).<http://www.scipy.org/> [Online; accessed 2017-03-12].
- <span id="page-7-0"></span>[8] Thomas Kluyver, Benjamin Ragan-Kelley, Fernando Pérez, Brian Granger, Matthias Bussonnier, Jonathan Frederic, Kyle Kelley, Jessica Hamrick, Jason Grout, Sylvain Corlay, and others. 2016. Jupyter NotebooksâĂŤa publishing format for reproducible computational workflows. Positioning and Power in Academic Publishing: Players, Agents and Agendas (2016), 87.
- <span id="page-7-8"></span>[9] Wes McKinney. 2010. Data Structures for Statistical Computing in Python. In Proceedings of the 9th Python in Science Conference, Stéfan van der Walt and Jarrod Millman (Eds.). 51 – 56.
- <span id="page-7-7"></span>Nirav Merchant, Eric Lyons, Stephen Goff, Matthew Vaughn, Doreen Ware, David Micklos, and Parker Antin. 2016. The iPlant Collaborative: Cyberinfrastructure for Enabling Data to Discovery for the Life Sciences. PLoS Biology 14, 1 (1 2016). DOI:<https://doi.org/10.1371/journal.pbio.1002342>
- <span id="page-7-5"></span>[11] Dirk Merkel. 2014. Docker: lightweight linux containers for consistent development and deployment. Linux Journal 2014, 239 (2014), 2.
- <span id="page-8-1"></span><span id="page-8-0"></span>[12] Ivelina Momcheva and Erik Tollerud. 2015. Software Use in Astronomy: an Informal Survey. (2015). arXiv[:arXiv:1507.03989](http://arxiv.org/abs/arXiv:1507.03989)
- <span id="page-8-3"></span>[13] Seymour Papert. 1980. Mindstorms. NY. (1980).
- <span id="page-8-5"></span>[14] Fabian Pedregosa, Gaël Varoquaux, Alexandre Gramfort, Vincent Michel, Bertrand Thirion, Olivier Grisel, Mathieu Blondel, Peter Prettenhofer, Ron Weiss, Vincent Dubourg, Jake Vanderplas, Alexandre Passos, David Cournapeau, Matthieu Brucher, Matthieu Perrot, and Édouard Duchesnay. 2012. Scikit-learn: Machine Learning in Python. (2 Jan. 2012). arXiv[:cs.LG/1201.0490](http://arxiv.org/abs/cs.LG/1201.0490)
- <span id="page-8-8"></span>[15] Fernando Perez and Brian E Granger. 2015. Project Jupyter: Computational narratives as the engine of collaborative data science. Technical Report. Technical report, Project Jupyter.
- <span id="page-8-6"></span>[16] C.A. Stewart, T.M. Cockerill, I. Foster, D. Hancock, N. Merchant, E. Skidmore, D. Stanzione, J. Taylor, S. Tuecke, G. Turner, M. Vaughn, , and N.I. Gaffney. 2015. Jetstream: a self-provisioned, scalable science and engineering cloud environment. In Proceedings of the 2015 XSEDE Conference: Scientific Advancements Enabled by Enhanced Cyberinfrastructure. ACM: 2792774, 1–8. DOI: <https://doi.org/10.1145/2792745.2792774>
- <span id="page-8-7"></span>[17] John Towns, Timothy Cockerill, Maytal Dahan, Ian Foster, Kelly Gaither, Andrew Grimshaw, Victor Hazlewood, Scott Lathrop, Dave Lifka, Gregory D Peterson, and others. 2014. XSEDE: accelerating scientific discovery. Computing in Science & Engineering 16, 5 (2014), 62–74.
- <span id="page-8-4"></span>[18] Stefan Van der Walt, Johannes L Schönberger, Juan Nunez-Iglesias, François Boulogne, Joshua D Warner, Neil Yager, Emmanuelle Gouillart, and Tony Yu. 2014. scikit-image: image processing in Python. PeerJ 2 (2014), e453. [http:](http://scikit-image.org) [//scikit-image.org](http://scikit-image.org)
- <span id="page-8-9"></span>[19] Michael Waskom, Olga Botvinnik, Paul Hobson, John B. Cole, Yaroslav Halchenko, Stephan Hoyer, Alistair Miles, Tom Augspurger, Tal Yarkoni, Tobias Megies, Luis Pedro Coelho, Daniel Wehner, cynddl, Erik Ziegler, diego0020, Yury V. Zaytsev, Travis Hoppe, Skipper Seabold, Phillip Cloud, Miikka Koskinen, Kyle Meyer, Adel Qalieh, and Dan Allan. 2014. seaborn: v0.5.0 (November 2014). (Nov. 2014). DOI:<https://doi.org/10.5281/zenodo.12710>
- <span id="page-8-2"></span>[20] Greg Wilson. 2016. Software Carpentry: lessons learned. F1000Research 3 (2016).